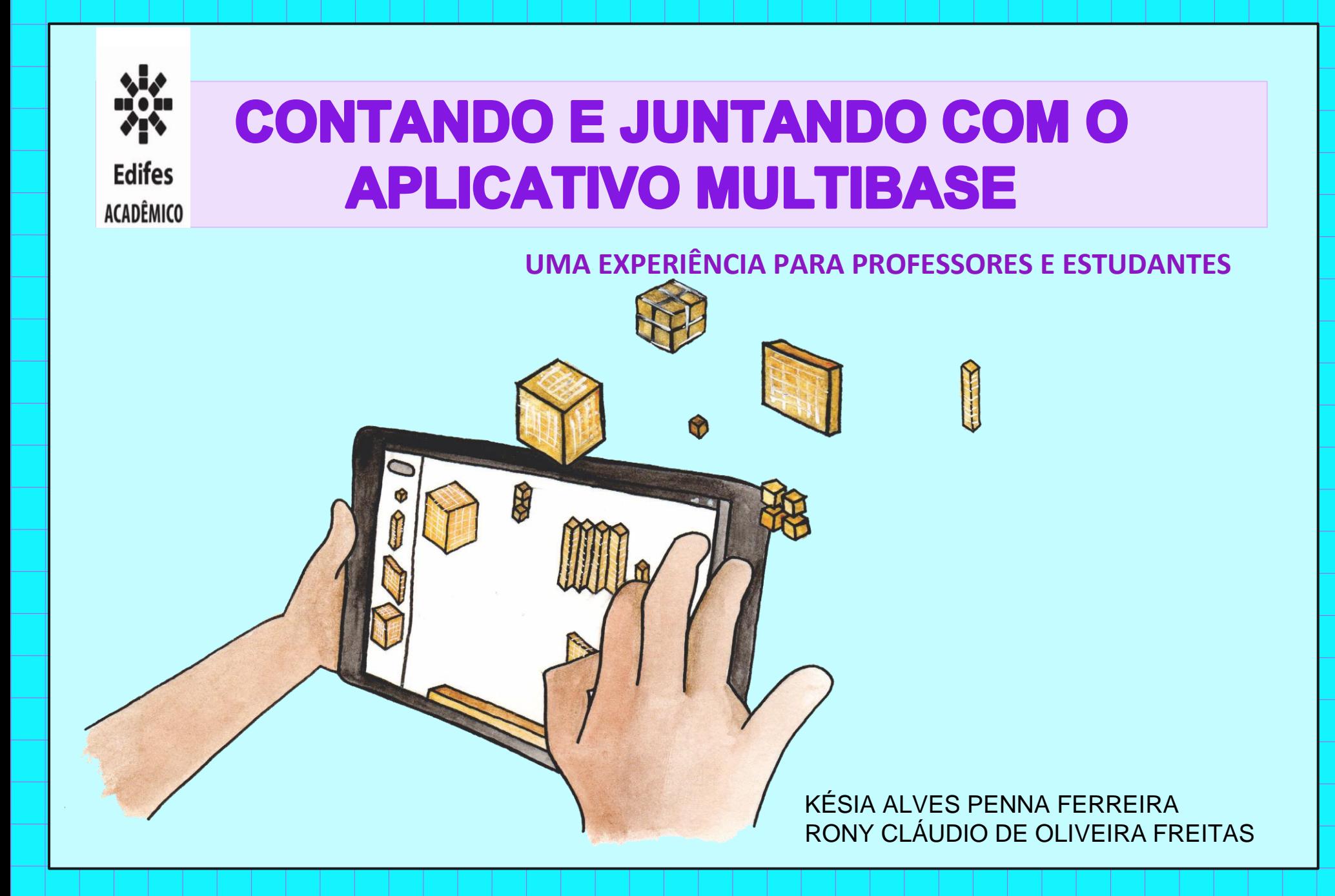

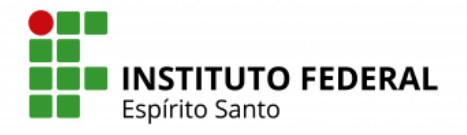

**INSTITUTO FEDERAL DE EDUCAÇÃO CIÊNCIA E TECNOLOGIA DO ESPÍRITO SANTO PROGRAMA DE PÓS-GRADUAÇÃO EM EDUCAÇÃO EM CIÊNCIAS E MATEMÁTICA**

> KÉSIA FERREIRA RONY FREITAS

## CONTANDO E JUNTANDO COM O APLICATIVO MULTIBASE

1º EDIÇÃO

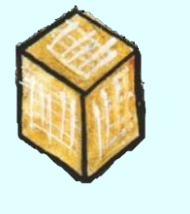

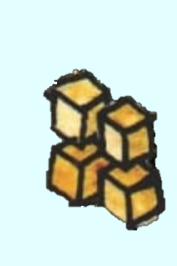

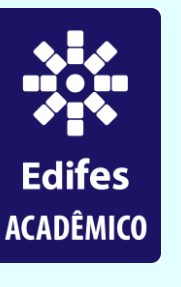

**VITÓRIA 2021**

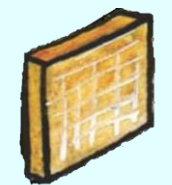

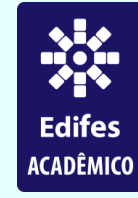

**Editora do Instituto Federal de Educação, Ciência e Tecnologia do Espírito Santo** R. Barão de Mauá, nº 30 – Jucutuquara 29040-689 - Vitória – ES www.edifes.ifes.edu.br/editora@ifes.edu.br

Reitor: Jadir José Pela

Pró-Reitor de Administração e Orçamento: Lezi José Ferreira Pró-Reitor de Desenvolvimento Institucional: Luciano de Oliveira Toledo Pró-Reitora de Ensino: Adriana Pionttkovsky Barcellos Pró-Reitor de Extensão: Renato Tannure Rotta de Almeida Pró-Reitor de Pesquisa e Pós-Graduação: André Romero da Silva Coordenador do Edifes: Adonai José Lacruz

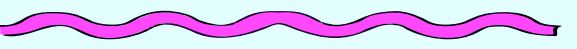

Diretoria Geral: Diemerson Saquetto Diretoria de Administração e Planejamento: André Assis Pires Diretoria de Ensino: Fernanda Zanetti Becalli Diretoria de Pesquisa , Pós-Graduação e Extensão: Wanderson Romão

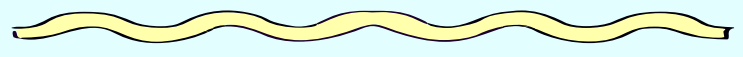

#### Conselho Editorial

Aldo Rezende \* Ediu Carlos Lopes Lemos \* Felipe Zamborlini Saiter \* Francisco de Assis Boldt \* Glória Maria de F. Viegas Aquije \* Karine Silveira \* Maria das Graças Ferreira Lobino \* Marize Lyra Silva Passos \* Nelson Martinelli Filho \* Pedro Vitor Morbach Dixini \* Rossanna dos Santos Santana Rubim \* Viviane Bessa Lopes Alvarenga

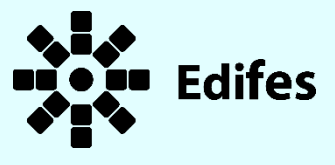

Revisão de texto: Rony Claudio de Oliveira Freitas Projeto gráfico: Késia Ferreira Capa: Késia Ferreira Imagem de capa: Robson Cordeiro

Dados internacionais de Catalogação na Publicação – (CIP)

Ferreira, Késia Alves Penna.

F383c Contando e juntando com o aplicativo Multibase: uma experiência para professores e estudantes [recurso eletrônico] / Késia Alves Penna Ferreira, Rony Cláudio de Oliveira Freitas. – Vitória, ES : Edifes Acadêmico, 2021.

> PDF 1853Kb (40p.): il. Publicação Eletrônica. Modo de acesso: http://educimat.ifes.edu.br/index.php/produtos-educacionais

Inclui bibliografia ISBN: 978-85-8263-533-9

1. Matemática – estudo e ensino. 2. Ensino auxiliado por computador. 3. Aplicativos móveis. 4. Aritmética – sistema decimal. 5. Instituto Federal de Educação, Ciência e Tecnologia do Espírito Santo. 6. Programa de Pós-Graduação em Educação em Ciências e Matemática. I. Freitas, Cláudio de Oliveira. II. Título.

CDD: 510.7

Bibliotecária: Viviane Bessa Lopes Alvarenga CRB/06-745 DOI: 10.36524/9788582635339

*Esta obra está licenciada com uma Licença Atribuição-NãoComercial-SemDerivações 4.0 Brasil.*

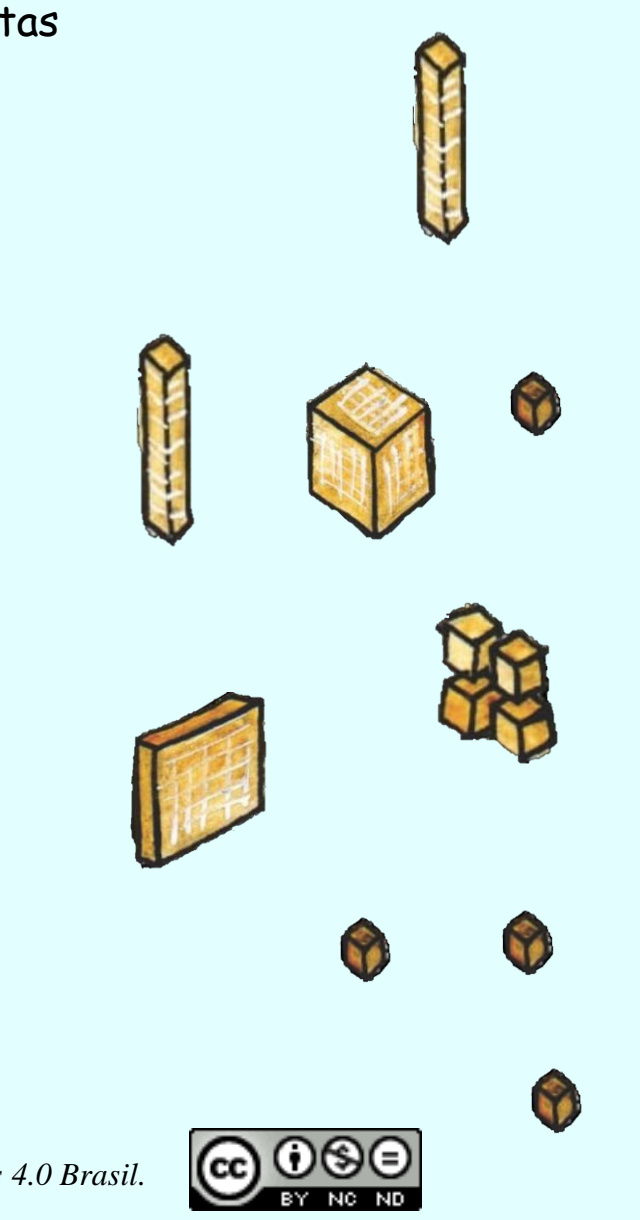

## AUTORES

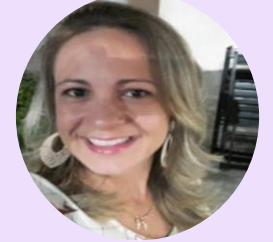

Mestre em Educação Ciências e Matemática, pelo programa EDUCIMAT do Instituto Federal do Espírito Santo (2021). Especialista em Educação infantil. Especialização em alfabetização e letramento. Licenciada em Pedagogia pela Faculdade São Geraldo (2010). Professora Efetiva na Rede Municipal de Ensino de Serra. Professora Efetiva na Rede Municipal de Ensino de Cariacica. Membro do Grupo de Estudos e Pesquisas em Educação Matemática do Espírito Santo – GEPEM-ES. Atua como professora principalmente nas turmas de alfabetização e tem focado suas pesquisas na alfabetização matemática.

**Currículo Lattes: http://lattes.cnpq.br/5872325608543761 E-mail: kesiapennaf@gmail.com**

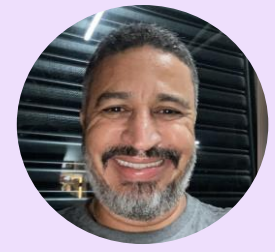

#### **KÉSIA ALVES PENNA FERREIRA RONY CLÁUDIO DE OLIVEIRA FREITAS**

Doutor em Educação (2010) e Mestre em Informática (2004), ambos pela Universidade Federal do Espírito Santo e com pesquisas no campo da Educação Matemática. Compôs a equipe responsável pela estruturação do Mestrado Profissional em Educação Profissional e Tecnológica - ProfEPT, ofertado em Rede Nacional por 40 Instituições Federais presentes em todos os Estados da Federação e Distrito Federal, do qual foi coordenador no período de 2016 a 2019. Foi diretor da Sociedade Brasileira de Educação Matemática regional Espírito Santo - SBEM/ES no período de 2012 a 2018. Atualmente é Professor Titular no Instituto Federal do Espírito Santo, atuando como docente no Mestrado e Doutorado em Educação em Ciências e Matemática e na Licenciatura em Matemática. É vice-líder do Grupo de Estudos e Pesquisas em Educação Matemática do Espírito Santo - GEPEM-ES e tem focado suas pesquisas e trabalhos atuais na confluência da Educação Matemática com tecnologias digitais, principalmente dispositivos móveis.

**Currículo Lattes: http://lattes.cnpq.br/2728424334883888 E-mail: freitasrco@gmail.com**

Olá, professor!

Este material é destinado a vocês professores dos anos iniciais que desejam conhecer o aplicativo Multibase e ensinar matemática de forma divertida, utilizando tecnologias educacionais por meio de práticas educativas inovadoras por meio das potencialidades do aplicativo Multibase para ensinar sobre conceito de número, sistemas de numeração e operações aritméticas.

XX APRESENTAÇÃO

Nosso material é fruto da pesquisa de mestrado que deu origem à dissertação "O aplicativo Multibase e bases numéricas diversas: um estudo sobre a contribuição dos gestos na aprendizagem", realizada com alunos do 2º ano da Escola de Ensino Fundamental "Padre Gabriel", localizada no município de Serra – ES. Durante a pesquisa, os alunos puderam desenvolver as atividades que apresentamos neste material utilizando tablets e nós pesquisadores, pudemos compreender como o aplicativo Multibase e o uso de dispositivos móveis como tablets podem contribuir para o ensino e aprendizagem de matemática.

O objetivo desse material é apresentar aos professores o aplicativo Multibase, suas funcionalidades, iniciar uma reflexão sobre a importância de proporcionar aos estudantes experiências com outras bases numéricas e sobre a contribuição da tecnologia nesse percurso e propor o desenvolvimento de atividades que apresentamos nessa proposta.

Nesse material abordaremos brevemente sobre o conceito de números, sistemas de numeração e sobre a contribuição dos gestos na aprendizagem, uma nova forma de olhar para as manipulações em dispositivos móveis. As discussões presentes neste produto educacional se encontram também na dissertação de mestrado que convidamos você a conhecer.

As orientações de como utilizar o aplicativo Multibase e as atividades apresentadas foram pensadas para que o professor possa utilizar as páginas desse material como cartazes de consulta para o estudante. Para isso utilizamos a letra de imprensa maiúscula para facilitar a leitura das crianças já tenham consolidado essa etapa de ensino e utilizamos imagens de avatares que fazem parte do design do Multibase para facilitar a compreensão de estudantes que estão no processo de aquisição da leitura.

A nossa proposta traz uma apresentação lúdica, com propostas simples que podem ser impressas e utilizadas pelos alunos para os registros que serão realizados sob orientação do professor. Esperamos que esse material proporcione reflexões sobre Sistema de Numeração Decimal e que as propostas de atividades possam ser utilizadas com os estudantes proporcionando uma aprendizagem significativa e prazerosa.

Vamos lá!

### **CONVERSANDO SOBRE SISTEMAS DE NUMERAÇÃO**

PARTE 1

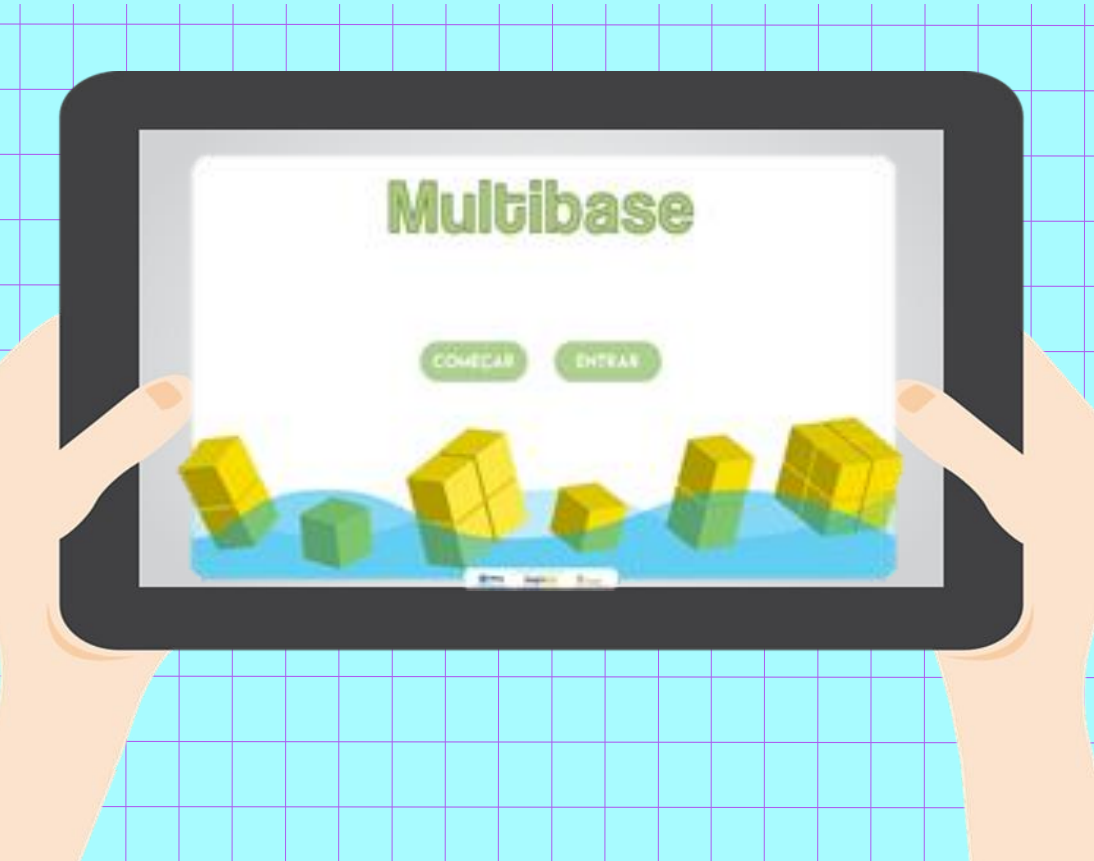

Ao observarmos o mundo que nos cerca, podemos perceber que existe números por toda parte. Assim, como contar também faz parte do nosso cotidiano. Contar os objetos de uma determinada coleção significa atribuir a ele um símbolo ou uma palavra que corresponde a uma posição em uma sequência numérica que indica a quantidade representada pela posição em que esse símbolo ocupa.

Sabemos que para representar qualquer número utilizamos somente os símbolos 0 ,1 , 2 , 3 , 4 , 5 , 6 , 7 , 8 , 9 , denominados de algarismos. Sabemos também que o nosso sistema de numeração é orientado pela base decimal, ou seja, as regras que regem esse sistema se baseia nos agrupamentos de 10 em 10. De forma que a cada 10 elementos agrupados formamos uma nova ordem: ordem das unidades, dezenas, centenas e assim por diante.

Mas... o que é agrupamento?

"Agrupar é uma estratégia de contagem que organiza o que é contado, ajudando a não esquecer de contar nenhum objeto e evitando que um mesmo objeto seja contado mais de uma vez." (BRASIL, 2014 p. 15). Assim, contar e agrupar são ações que estão ligadas e possuem o mesmo objetivo de controlar, comparar e representar quantidades.

Desta forma, embora o nosso sistema de numeração seja decimal ou base 10, é importante propor atividades aos alunos que exijam a contagem de coleções utilizando agrupamentos em outras quantidades, ou seja em outras bases.

As atividades com outras bases numéricas auxiliam os estudantes a incorporar as estruturas existentes no Sistema de Numeração Decimal. Assim é fundamental a manipulação de materiais concretos em situações de contagem, quantificação, seriação e agrupamentos.

Nesse contexto, é possível utilizar uma infinidade e materiais manipulativos, para propor aos estudantes experiências de agrupamentos. Nas imagens a seguir podemos visualizar sugestões de materiais manipulativos e alunos em experiências de contagem utilizando esses materiais.

A manipulação da peças virtuais do aplicativo Multibase permite que os agrupamentos e as contagem sejam realizadas utilizando os toques na tela, proporcionando que o raciocínio matemático aconteça de forma integrada entre gestos e pensamento matemático, tornando a experiência mais significativa.

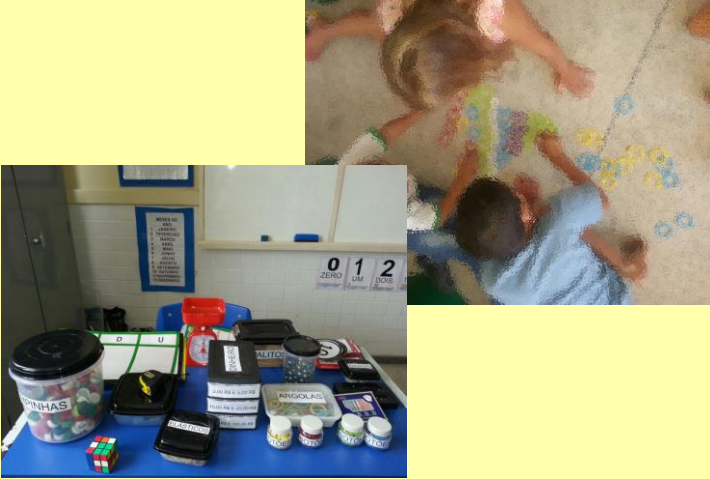

### **O APLICATIVO MULTIBASE**

PARTE 2

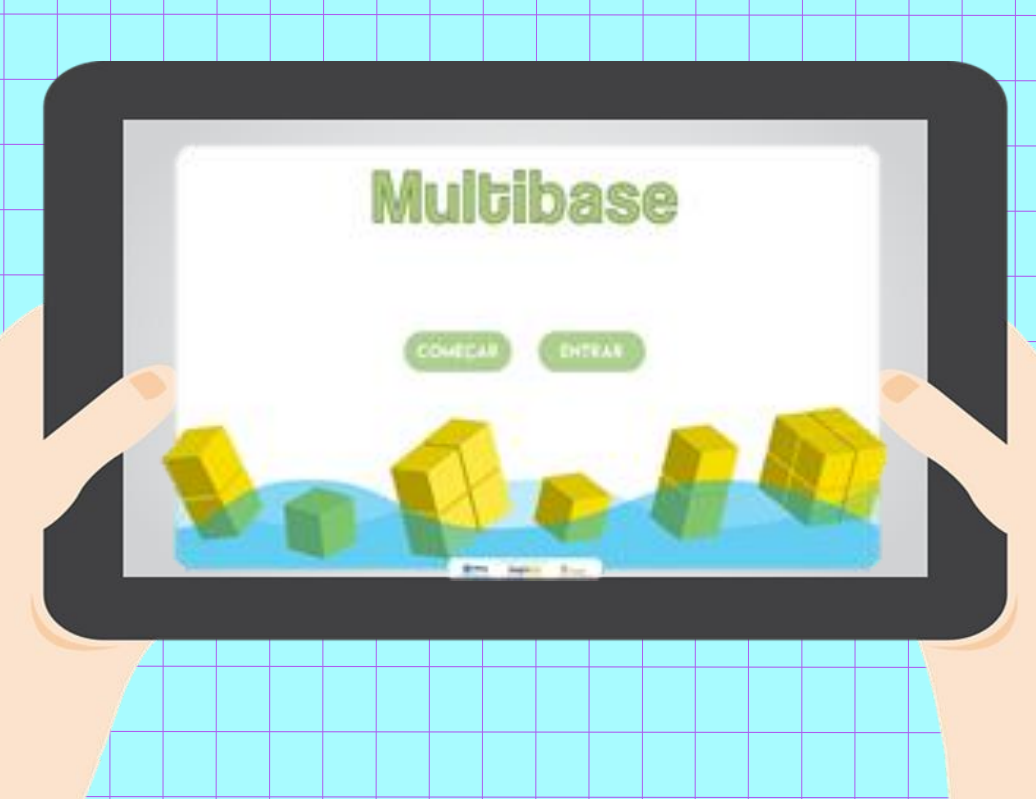

O aplicativo Multibase foi inspirado no Material Dourado, desenvolvido pela educadora italiana Maria Montessori e tem o objetivo de contribuir para a compreensão de conceitos relacionados ao Sistema de Numeração Decimal, conceito de número e operações aritméticas. O Multibase permite ainda a manipulação em outras bases numéricas, sendo da base 2 até base 16.

Desde que foi desenvolvido, o aplicativo Multibase tem sido objeto de pesquisas buscando compreender as potencialidades e fragilidades do aplicativo, com a intenção de buscarmos melhorias e compreendermos a fundo as contribuições do aplicativo para o Ensino.

Em uma das pesquisas realizadas com o aplicativo Multibase, intitulada " Agrupamentos e desagrupamentos no aplicativo Multibase: uma proposta de ensino do conceito de número e operações do campo conceitual aditivo", Franzosi (2018) concluiu que ao manipular o aplicativo Multibase, os estudantes vivenciam a experiência de transformar as peças menores (cubinhos) em peças maiores (barrinhas) e assim em diante, ampliando a sua percepção sobre as ordens numéricas.

O aplicativo Multibase possui a possibilidade de operar no painel liso e no painel Q.V.L ampliando as possibilidades de ensino que poderão envolver diferentes conceitos presentes no ensino de números e operações.

O aplicativo Multibase, que aqui apresentamos, se configura como uma ferramenta que contribui para o ensino de Sistema de Numeração Decimal, por meio de outras bases numéricas, de forma que ao manipular as peças virtuais, estamos proporcionando uma experiência inovadora, visando incluir os alunos em contextos de inclusão digital

#### ORIENTAÇÕES PARA CONDUÇÃO DA AULA

Acreditamos que os recursos tecnológicos estarão cada vez mais presentes nas salas de aula. Com a pandemia covid-19, contexto em que esse material foi produzido, vivenciamos práticas de ensino utilizando recursos digitais para que as aulas remotas pudessem acontecer. As redes de ensino têm investido em tecnologia e é necessário que os professores busquem ações didáticas e pedagógicas para desenvolver atividades nesses ambientes digitais.

Nesse sentido, os tablets se apresentam como uma ferramenta versátil que poderá ser manipulada sem a necessidade de um laboratório de informática. Na sala de aula o professor poderá utilizar o aplicativo Multibase, o uso de tecnologias digitais com recursos já presentes em sua prática, como caderno para registro e o quadro branco para apresentações.

É necessário que a mediação pedagógica seja ajustada a situação e a característica da proposta de ensino, contemplando as especificidades que existe ao trabalhar com dispositivos móveis em sala de aula. Desta forma, a ação pedagógica deve considerar o estudante como sujeito ativo no processo e atue como mediador entre os alunos e entre alunos e tecnologia.

O Ensino com o aplicativo Multibase na sala de aula, favorece a interação entre o estudantes, pois problematizações poderão ser realizadas de forma coletiva e a utilização do aplicativo poderá ser compartilhada, tornando essa experiência coletiva muito mais significativa.

#### ORIENTAÇÕES PARA UTILIZAR O APLICATIVO MULTIBASE

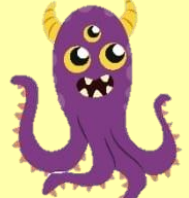

O aplicativo Multibase possui uma melhor performance em dispositivos móveis tipo *tablets*, porém as atividades poderão ser realizadas utilizando um celular.

Sugerimos que ao utilizar o aplicativo Multibase com estudantes dos anos iniciais, inicie as manipulações pelas bases menores, para que os estudantes possam realizar os agrupamentos que poderão auxiliar na compreensão dos conceitos presentes na base decimal.

Nas atividades agrupando na base dois e agrupando na base cinco deste paradidático você poderá proporcionar aos estudantes dos anos iniciais experiências de contagem com recurso tecnológico tornando essa experiência mais significativa e prazerosa.

Nesse material apresentamos propostas de atividades na base dois e na base cinco, porém o professor poderá desenvolver essas propostas nas outras bases numéricas de acordo com os objetivos de aprendizagem que deseja que os alunos alcancem.

As atividades sugeridas na base dez possuem como material de apoio as fichas numeradas e as cartas Multibase que constam na parte 3 deste paradidático. Esse material poderá ser impresso e depois recortado nas linhas tracejadas. Lembre-se de deixar as cartas viradas para baixo quando for realizar a atividade com os alunos.

A atividade "descobrindo outros números" poderá ser realizadas com os alunos que ainda não compreenderam as ordens decimais e ainda não conhecem os algarismos que representam quantidades maiores. Assim, ao utilizar o aplicativo no painel Q.V. L os alunos poderão compreender que atribuímos o valor ao algarismo de acordo com sua posição no número.

A atividade "descobrindo outros números" poderá ser realizadas com os alunos que ainda não compreenderam as ordens decimais e ainda não conhecem os algarismos que representam quantidades maiores. Assim, ao utilizar o aplicativo no painel Q.V. L os alunos poderão compreender que atribuímos o valor ao algarismo de acordo com sua posição no número.

A atividade "Descobrindo a soma das cartas numeradas" poderá ser ressignificada de acordo com o nível de conhecimento dos estudantes. Nesse paradidático as cartas numeradas seguem a sequência numérica de 1 a 30, porém essa sequencia poderá ser maior caso os alunos já tenham a compreensão das ordens decimais maiores. Esta atividade auxilia os alunos a realizar operações de adição, compreendendo o valor posicional do número, por meio do painel Q.V.L

O nosso desejo é que o aplicativo Multibase possa proporcionar aos estudantes momentos de aprendizagem e aos professores momentos de reflexão sobre o formas de ensinar os conceitos de número, Sistema de Numeração Decimal. Desejamos também que esse material possa encorajar os professores a desenvolverem estratégias de ensino utilizando dispositivos móveis, pois acreditamos nas contribuições desses ambientes na aprendizagem.

## **A CONTRIBUIÇÃO DOS GESTOS NA APRENDIZAGEM**

PARTE 3

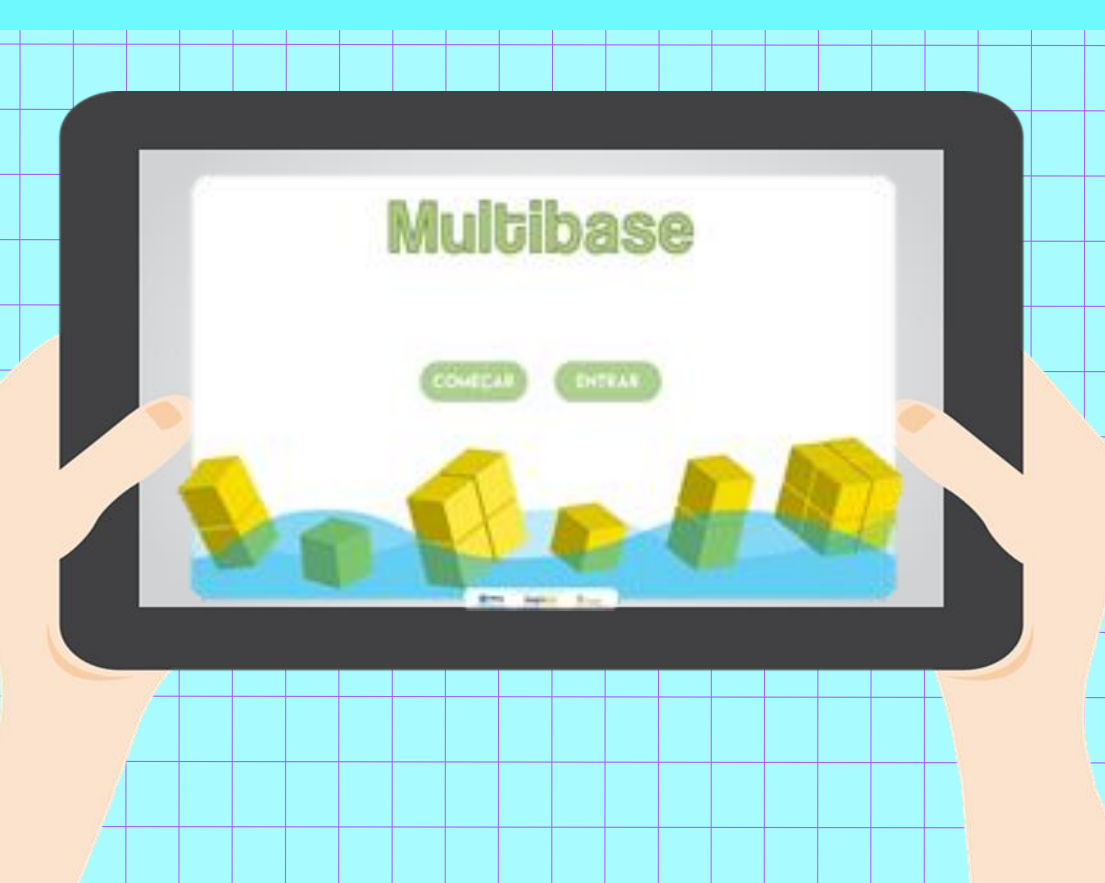

Para realizar esse estudos, nos baseamos em pesquisas da neurociência que têm apontado uma íntima relação entre corpo e cérebro. Essa relação é chamada de Teoria da Cognição Corporificada e por meio dela, podemos compreender que as estratégias de raciocínio construídas pelos estudantes podem estar estruturadas em experiências corpóreas.

O Pesquisador Marcelo Bairral (2017) tem nos inspirado a olhar para as manipulações realizadas nos dispositivos móveis como uma possibilidade de potencializar o ensino de conceitos matemáticos, pois essas manipulações se constituem como uma nova forma de interação, onde as estratégias de ensino estão associadas a diferentes modos de tocar em tela.

Segundo Krause (2015) o conhecimento precisa ser vivenciado , de forma que a interação possa ser reconhecida como ambiente de relações de aprendizagem. Nesse sentido, os ambientes tecnológicos se configuram como ambiente de interações significativas entre os estudantes e os dispositivos.

Assim, é importante que ao proporcionar experiências de aprendizagem utilizando tablets ou dispositivos que permitam toques em tela, possamos observar os gestos que os estudantes realizam nesses ambientes, pois esses gestos se configuram como mais uma forma de nos fornecer indícios da compreensão dos conceitos matemáticos.

Nas propostas de ensino presentes nesse material é possível observar os gestos na busca por indícios da aprendizagem dos estudantes durante a manipulação do aplicativo Multibase. As discussões sobre a contribuições dos gestos na aprendizagem, bem como todas as atividades aplicadas e analisadas nesse produto educacional estão disponíveis na dissertação de mestrado, disponível no link a seguir.

https://sucupira.capes.gov.br/sucupira/public/consultas/coleta/trabalhoConclusao/viewTrabalhoConclusao.jsf? popup=true&id\_trabalho=11083461

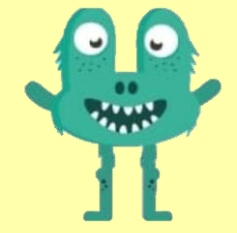

### **COMO APRESENTAR O APLICATIVO AOS ESTUDANTES**

PARTE 4

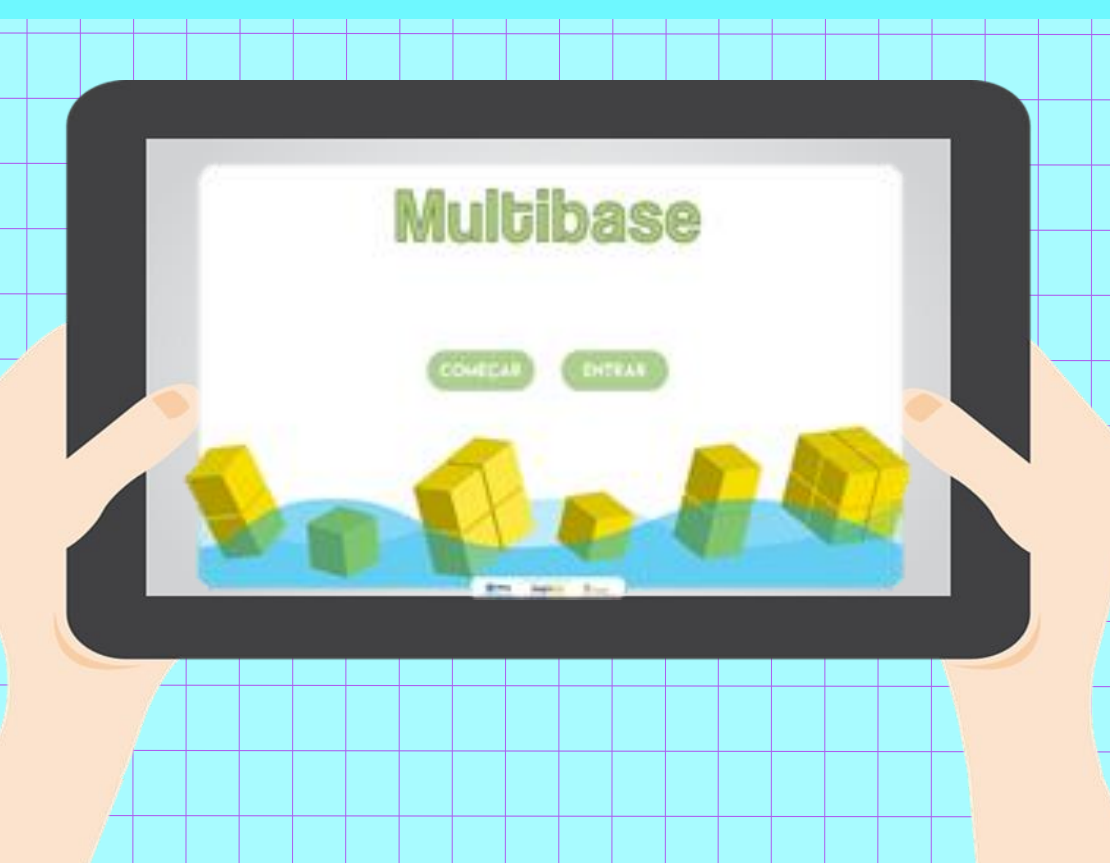

### COMO INSTALAR O APLICATIVO MULTIBASE

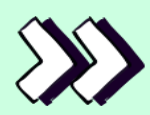

#### *SE LIGA NA DICA*

**No quadro ao lado é possível observar como devemos instalar o aplicativo multibase em seu dispositivo móvel. Vale ressaltar que o aplicativo multibase apresenta um desempenho melhor em tablets, porém é possível instalar o aplicativo em aparelhos de celular.**

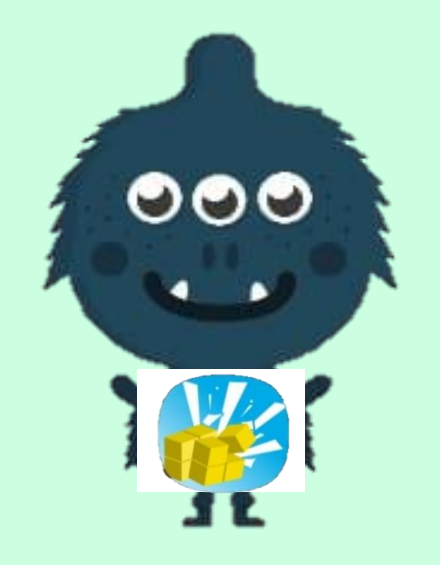

1 – O APLICATIVO ESTÁ DISPONÍVEL DE FORMA GRATUITA PARA DISPOSITIVOS COM TECNOLOGIA ANDROID.

2 – PARA INSTALAR, ABRA A LOJA DE APLICATIVOS DO DISPOSITIVO, A PLAY STORE, E DIGITE MULTIBASE NA ÁREA DE BUSCA E TOQUE NO ICONE DA IMAGEM.

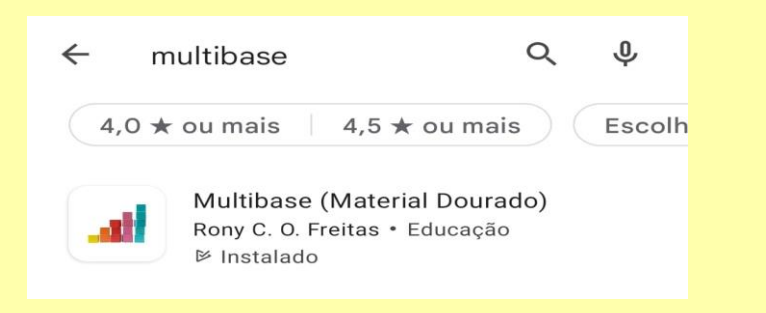

3 - TOQUE EM INSTALAR E AGUARDE O DOWNLOAD DO APLICATIVO MULTIBASE. ASSIM QUE TERMINAR, TOQUE EM ABRIR.

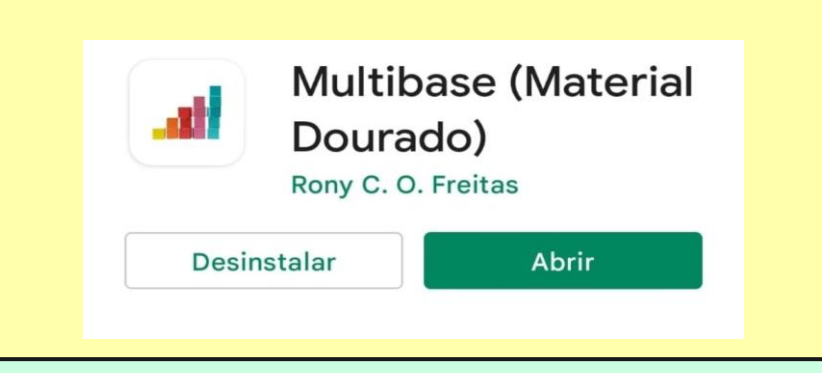

### ESCOLHENDO O MONSTRINHO DO BEM

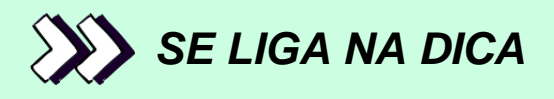

**Durante a manipulação do aplicativo é possível interagir com um avatar que durante o uso do multibase, auxilia os estudantes nos agrupamentos. O estudante poderá escolher o avatar. Ao lado você encontrará as orientações para escolher o avatar. Na próxima página separamos uma brincadeira para você utilizar com os estudantes, basta nomear alguns monstrinhos do bem. Essa atividade vai ajudar os estudantes a conhecer o Multibase**. **Se desejar a página poderá ser impressa.**

1 – INSTALE O APLICATIVO MULTIBASE EM SEU TABLET OU CELULAR.

2 – APÓS INSTALAR O APLICATIVO, A PRIMEIRA TELA QUE APARECERÁ A SEGUINTE:

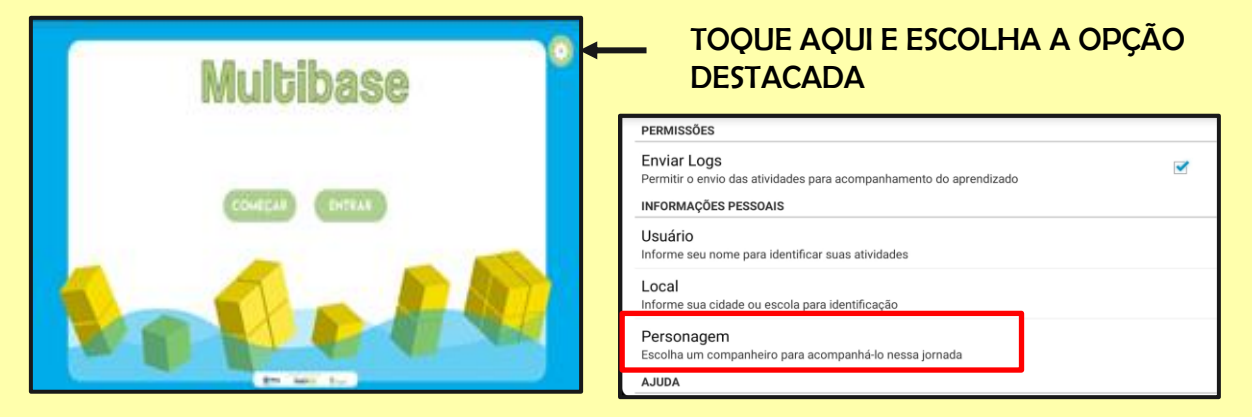

3 – ESCOLHA O SEU MOSNTRINHO OU ANIMAL ENTRE AS OPÇÕES DISPONIVEIS E DIVIRTA-SE.

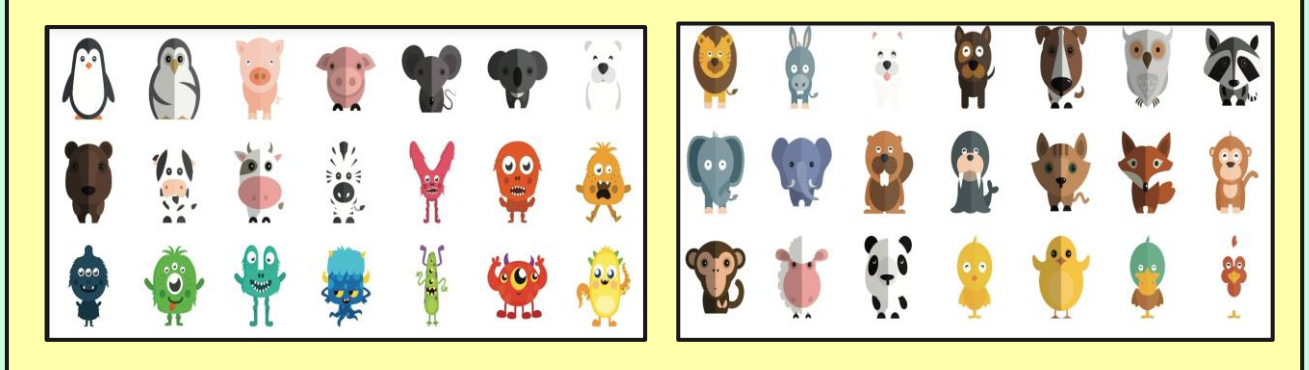

# O MONSTRINHO DO BEM

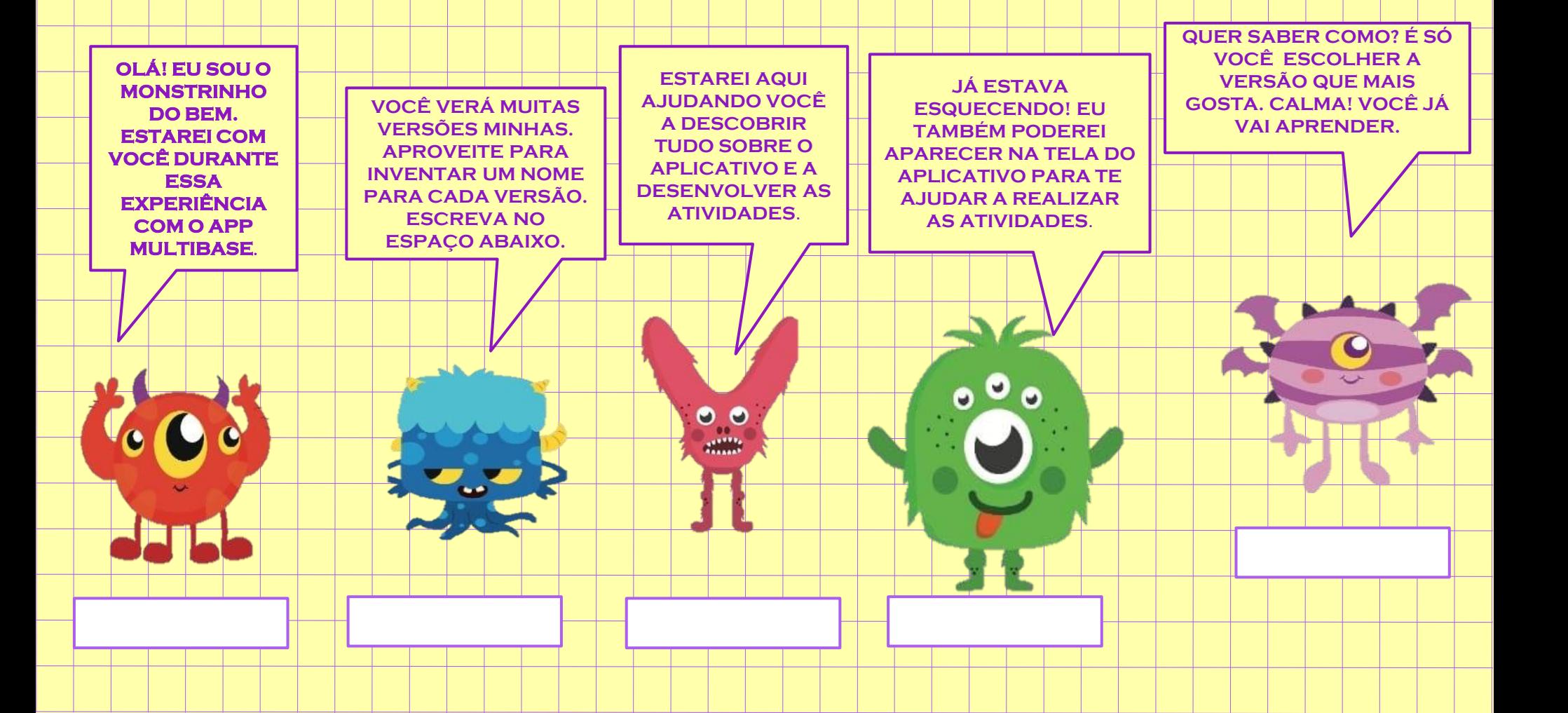

#### APRENDENDO A UTILIZAR O APLICATIVO.

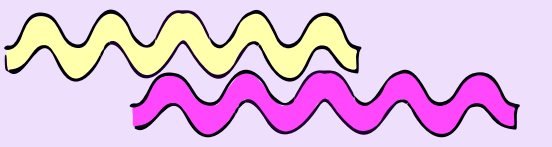

### *SE LIGA NA DICA*

**Nas orientações ao lado, trouxemos imagens das telas na sequência em que aparece no aplicativo. Assim, com o aplicativo instalado você poderá seguir o passo a passo para escolher o painel e a base em que você deseja operar. Na próxima página você vai conhecer os comandos do aplicativos e poderá explorá-los à vontade.**

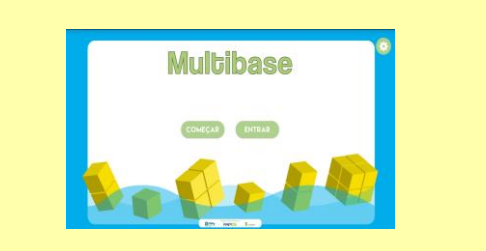

ESSA É A TELA INICIAL DO APLICATIVO MULTIBASE. TOQUE EM COMEÇAR PARA ESCOLHER O PAINEL QUE DESEJA UTILIZAR.

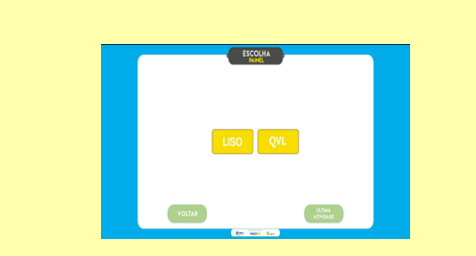

NESSA TELA VOCÊ PODERÁ ESCOLHER O PAINEL QUE DESEJA OPERAR: LISO OU Q.V.L. PARA ESCOLHER, BASTA TOCAR.

AGORA VOCÊ PODERÁ ESCOLHER A BASE QUE DESEJA UTILIZAR. A BASE CORRESPONDE AO NÚMERO DE ELEMENTOS QUE VOCÊ VAI AGRUPAR. MAS FIQUE TRANQUILO. VOCÊ JÁ VAI APRENDER SOBRE ISSO.

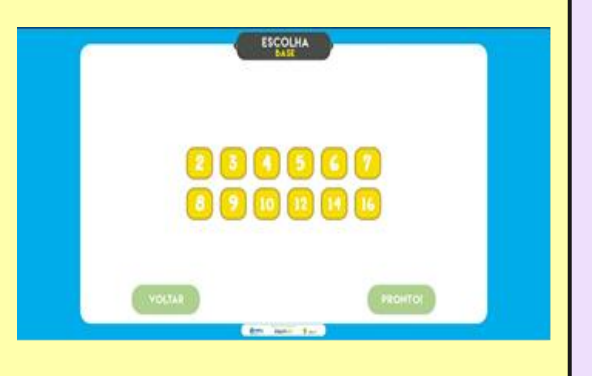

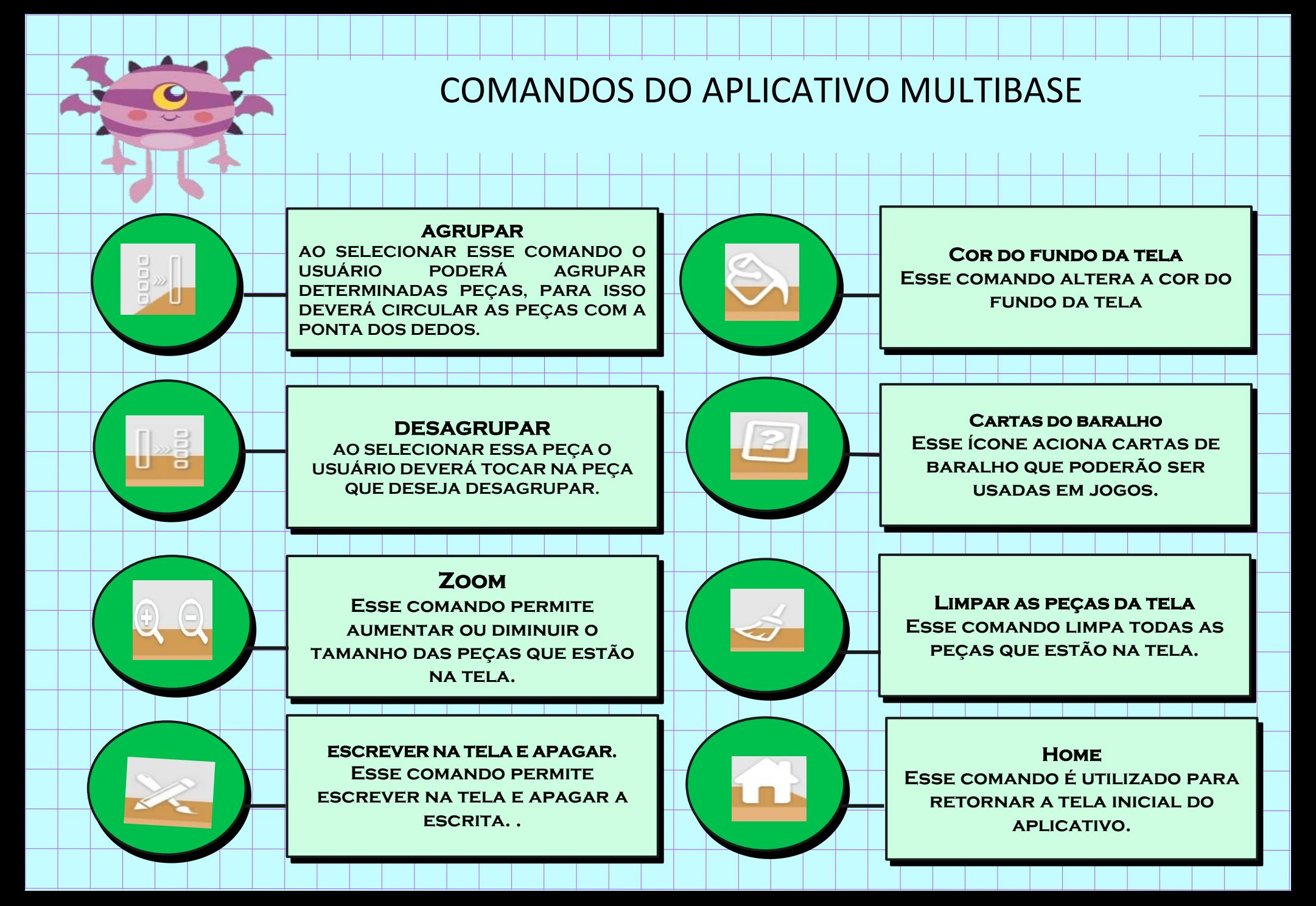

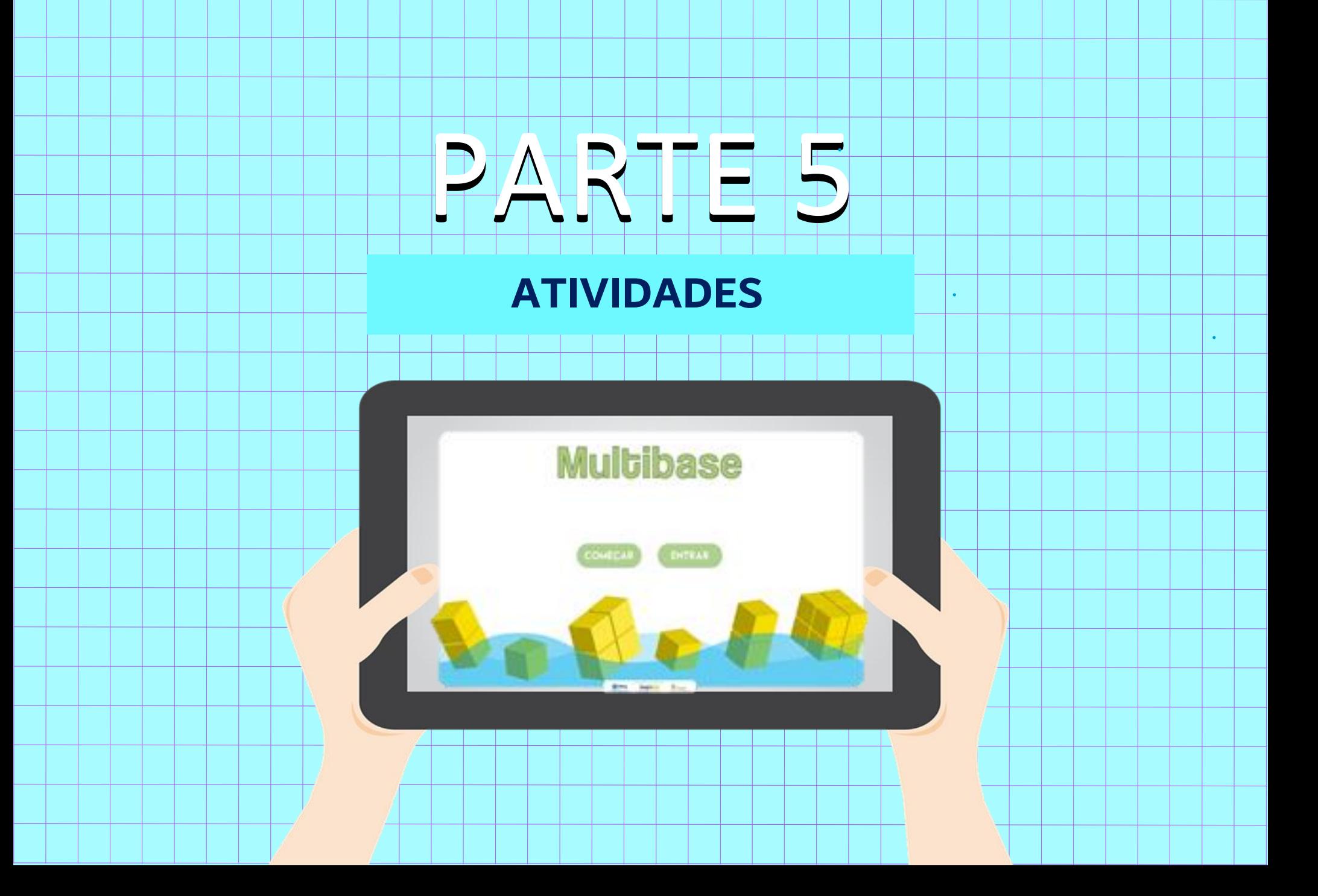

#### ATIVIDADE NA BASE DOIS

#### AGRUPANDO NA BASE DOIS

#### **ORIENTAÇÕES**

1 - PARA REALIZAR ESSA ATIVIDADE VOCÊ VAI SELECIONAR INICIALMENTE O PAINEL LISO DO APLICATIVO MULTIBASE.

2 - A TELA PARA ESCOLHER A BASE DE 1 A 16 VOCÊ DEVERÁ ESCOLHER A BASE DOIS.

3 - ARRASTE QUATRO CUBOS PARA A TELA DO APLICATIVO. COMO VOCÊ JÁ APRENDEU COMO REALIZAR OS GESTOS PARA DESAGRUPAR/DESMONTAR, REALIZE OS MOVIMENOS PARA DESAGRUPAR ATÉ CONSEGUIR AS MENORES PEÇAS POSSÍVEIS.

4 - O OBJETIVO DESSA ATIVIDADE É QUE VOCÊ CONSIGA DESAGRUPAR/DESMONTAR E AGRUPAR/JUNTAR NOVAMENTE, VOLTANDO AS PEÇAS PARA O SEU ESTADO INICIAL.

5 - LEMBRE-SE ESTAMOS UTILIZANDO A BASE DOIS. ENTÃO, VOCÊ VAI AGRUPAR DE DOIS EM DOIS.

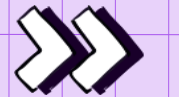

#### *SE LIGA NA DICA*

**Essa atividade poderá ser realizada em qualquer base numérica, o importante é que os estudantes compreendam que os agrupamentos deverão ser realizados na quantidade correta (de acordo com a base) e ao formar novas peças, novos agrupamentos poderão ser realizados a partir das novas peças.**

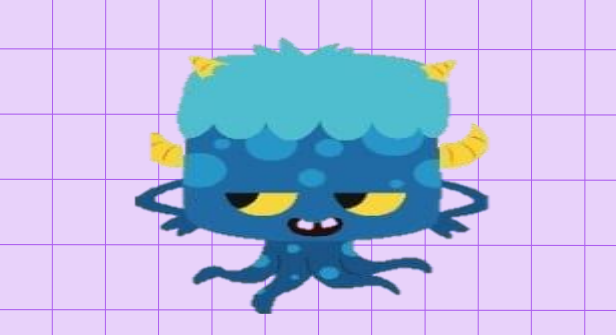

### ATIVIDADE NA BASE CINCO

#### AGRUPANDO NA BASE CINCO

#### **ORIENTAÇÕES**

1 - PARA REALIZAR ESSA ATIVIDADE VOCÊ VAI SELECIONAR INICIALMENTE O PAINEL LISO DO APLICATIVO MULTIBASE.

2 - NA TELA PARA ESCOLHER A BASE DE 1 A 16 VOCÊ DEVERÁ ESCOLHER A BASE CINCO.

3 - ARRASTE UM CUBO PARA A TELA DO APLICATIVO. COMO VOCÊ JÁ APRENDEU COMO REALIZAR OS GESTOS PARA DESAGRUPAR/DESMONTAR, REALIZE OS MOVIMENOS PARA DESAGRUPAR ATÉ CONSEGUIR AS MENORES PEÇAS POSSÍVEIS.

4 - O OBJETIVO DESSA ATIVIDADE É QUE VOCÊ CONSIGA DESAGRUPAR/DESMONTAR E AGRUPAR/JUNTAR NOVAMENTE, VOLTANDO AS PEÇAS PARA O SEU ESTADO INICIAL.

5 - LEMBRE-SE ESTAMOS UTILIZANDO A BASE CINCO. ENTÃO, VOCÊ VAI AGRUPAR DE CINCO EM CINCO.

#### *SE LIGA NA DICA*

**Durante o desenvolvimento das atividades, desafio a você a observar os gestos com as mãos realizados pelos estudantes na tela do dispositivo móvel. Procure verificar se os gestos podem fornecer indícios de que o estudante esta realizando contagens ou agrupando peças.**

#### ATIVIDADES NA BASE DEZ

#### DESCUBRA A SOMA DAS FICHAS NUMERADAS

#### ORIENTAÇÕES

1 - PARA REALIZAR ESSA ATIVIDADE VOCÊ VAI SELECIONAR INICIALMENTE O PAINEL LISO DO APLICATIVO MULTIBASE.

2 - RETIRE QUATRO FICHAS DO CONJUNTO DE FICHAS NUMERADAS E REGISTRE OS NÚMEROS NA ATIVIDADE IMPRESSA, DEPOIS ARRASTE ESSAS QUANTIDADES PARA A TELA DO TABLET.

3 - REGISTRE AS QUANTIDADES DE BARRINHAS E CUBINHOS QUE VOCÊ ARRASTOU NA ATIVIDADE IMPRESSA.

4 - REALIZE OS AGRUPAMENTOS QUE FOREM POSSÍVEIS, LEMBRE-SE QUE ESTÁ OPERANDO NA BASE 10.

5 - REGISTRE NOVAMETE NA ATIVIDADE IMPRESSA OS NÚMEROS DE BARRINHAS E PLAQUINHAS QUE VOCÊ CONSEGUIU FORMAR.

6 - UTILZANDO O REGISTRO QUE VOCÊ FEZ, SELECIONE O PAINEL Q.V.L E INSIRA AS PEÇAS REGISTRADAS NO PAINEL DO APLICATIVO. OBSERVE O NÚMERO QUE VOCÊ CONSEGUIU FORMAR. ESSA É A SOMA DAS CARTAS NUMERADAS.

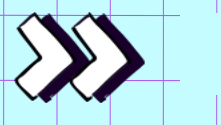

### *SE LIGA NA DICA*

**Para realizar a atividade será necessário imprimir a atividade da próxima página e as fichas numeradas na parte 6 encartes. Você poderá utilizar dados no lugar das fichas numeradas**.

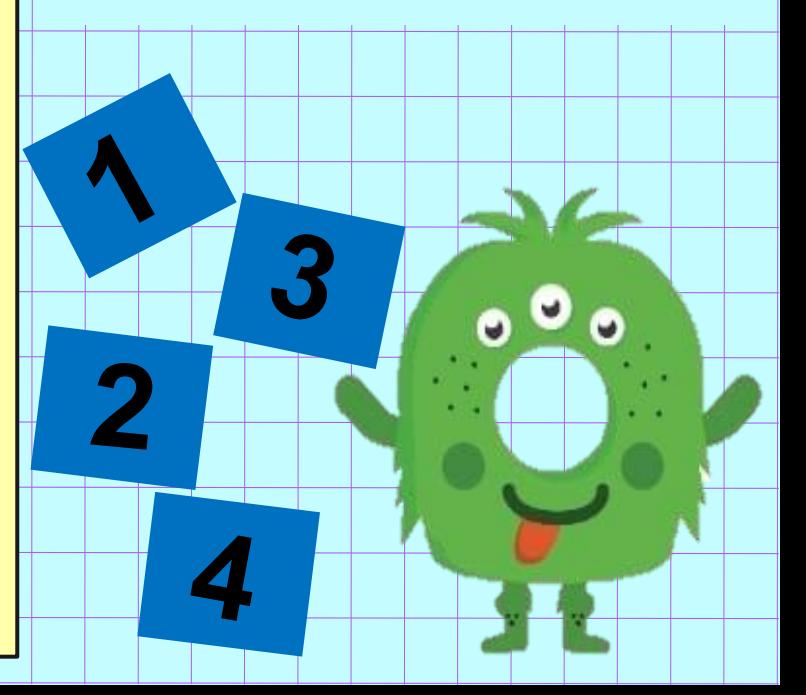

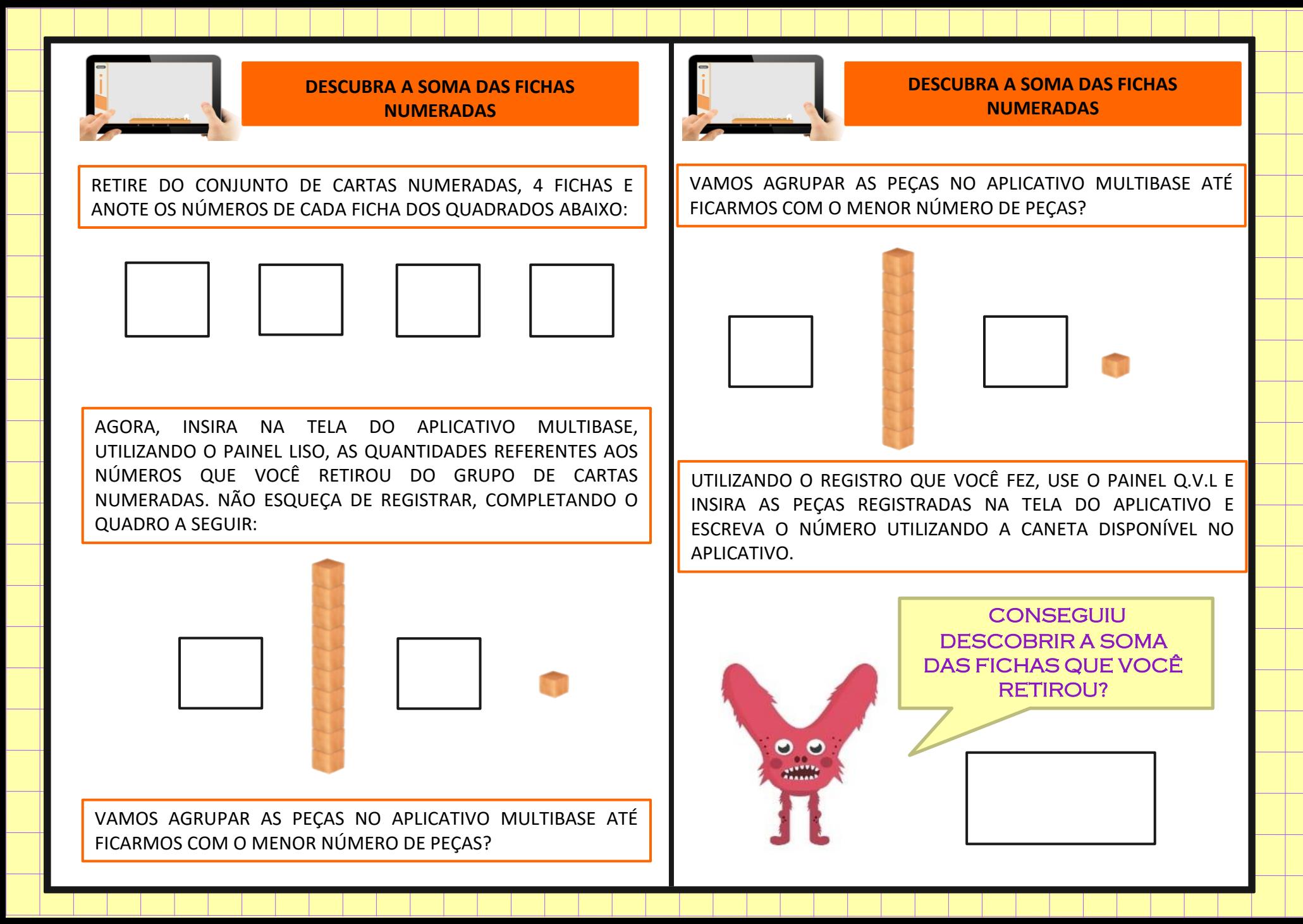

### ATIVIDADES NA BASE DEZ

#### AGRUPANDO E FORMANDO NOVOS NÚMEROS

#### **ORIENTAÇÕES**

1- PARA REALIZAR ESSA ATIVIDADE VOCÊ VAI SELECIONAR INICIALMENTE O PAINEL LISO DO APLICATIVO MULTIBASE.

2 - RETIRE QUATRO CARTAS DO CONJUNTO DE CARTAS E REGISTRE AS PEÇAS NA ATIVIDADE IMPRESSA, DESENHANDO AS PEÇAS DE ACORDO COM A QUANTIDADE QUE ESTÁ DENTRO DO RETÂNGULO DAS CARTAS. DEPOIS, ARRASTE ESSAS QUANTIDADES PARA A TELA DO TABLET.

3 - REALIZE OS AGRUPAMENTOS QUE FOREM POSSÍVEIS, LEMBRE-SE QUE ESTÁ OPERANDO NA BASE 10.

4 - REGISTRE NOVAMETE NA ATIVIDADE IMPRESSA OS NÚMEROS DE BARRINHAS E PLAQUINHAS QUE VOCÊ CONSEGUIU FORMAR.

5 - UTILZANDO O REGISTRO QUE VOCÊ FEZ, SELECIONE O PAINEL Q.V.L E INSIRA AS PEÇAS REGISTRADAS NO PAINEL DO APLICATIVO. OBSERVE O NÚMERO QUE VOCÊ CONSEGUIU FORMAR.

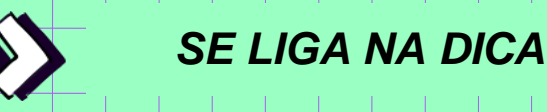

**Para realizar a atividade será necessário imprimir a atividade da próxima página e as fichas numeradas na parte 6 encartes.**

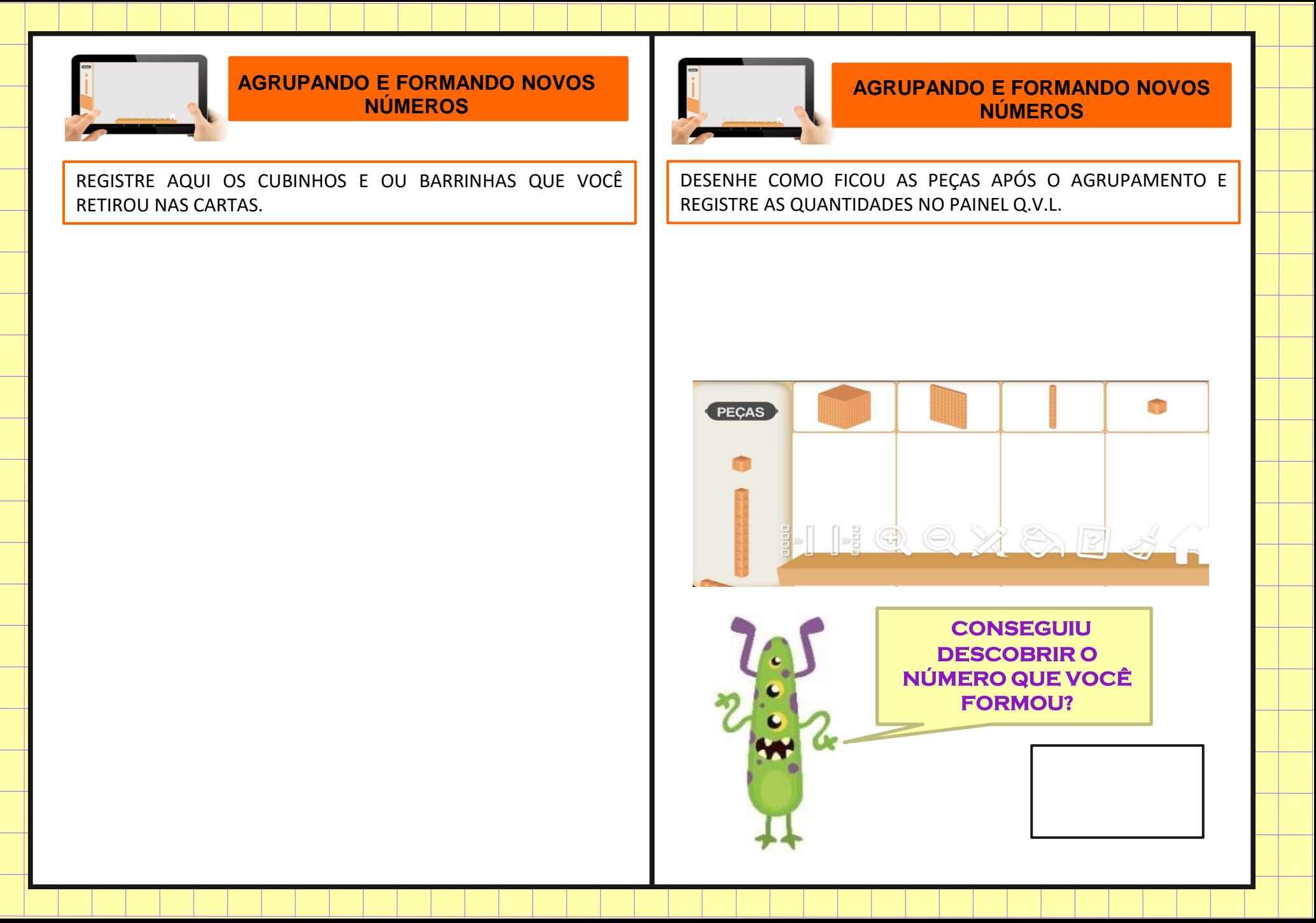

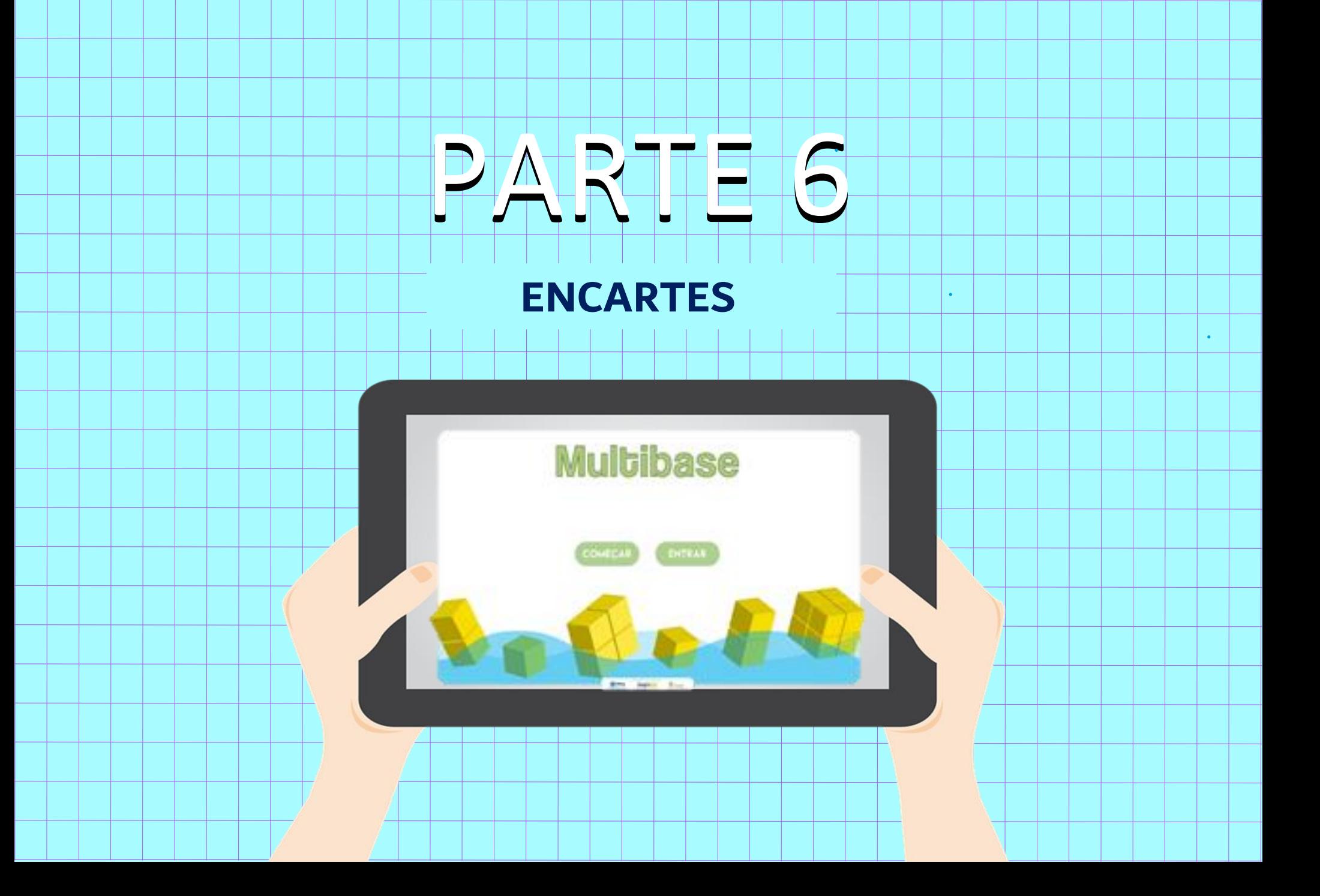

### FICHAS NUMERADAS

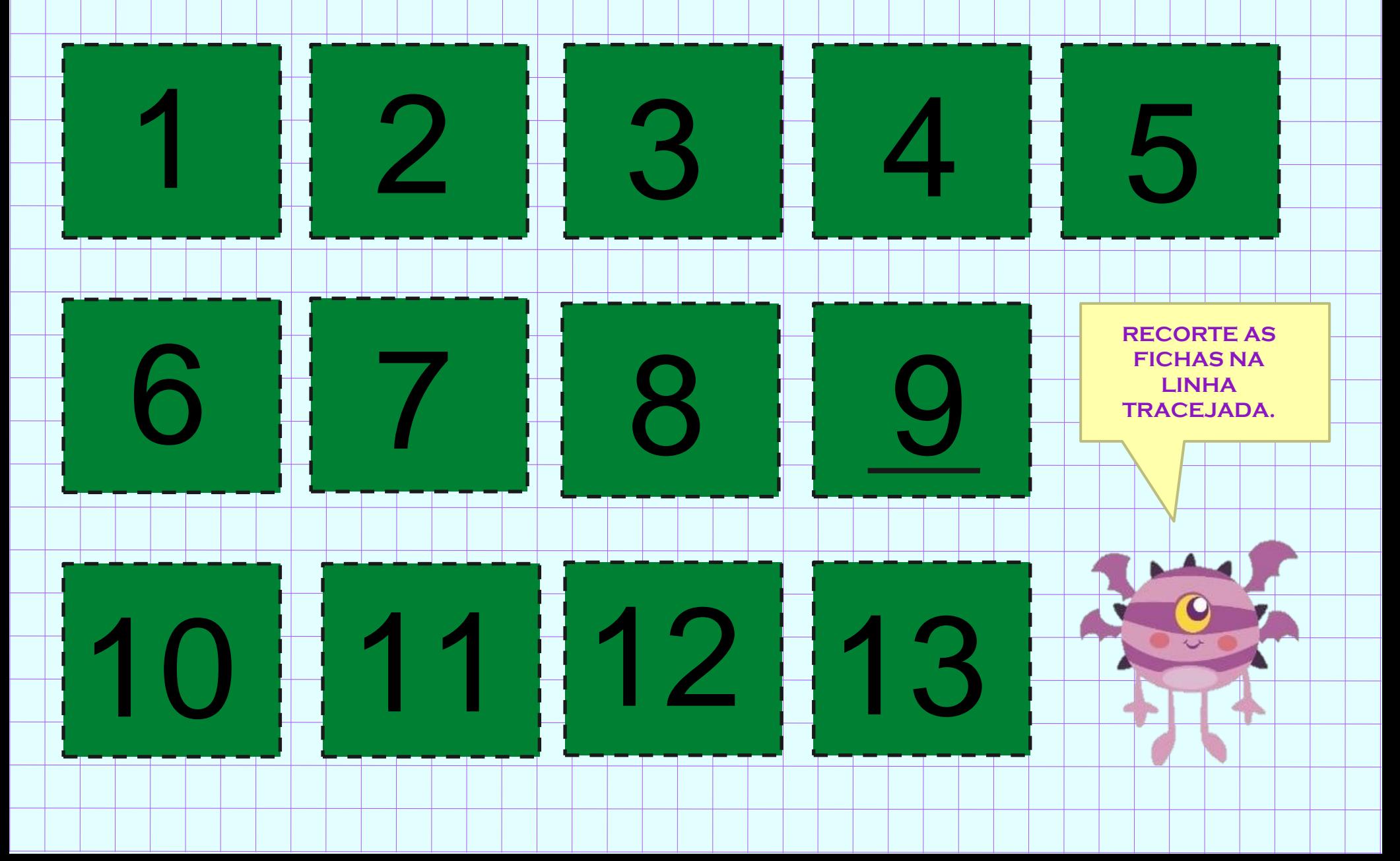

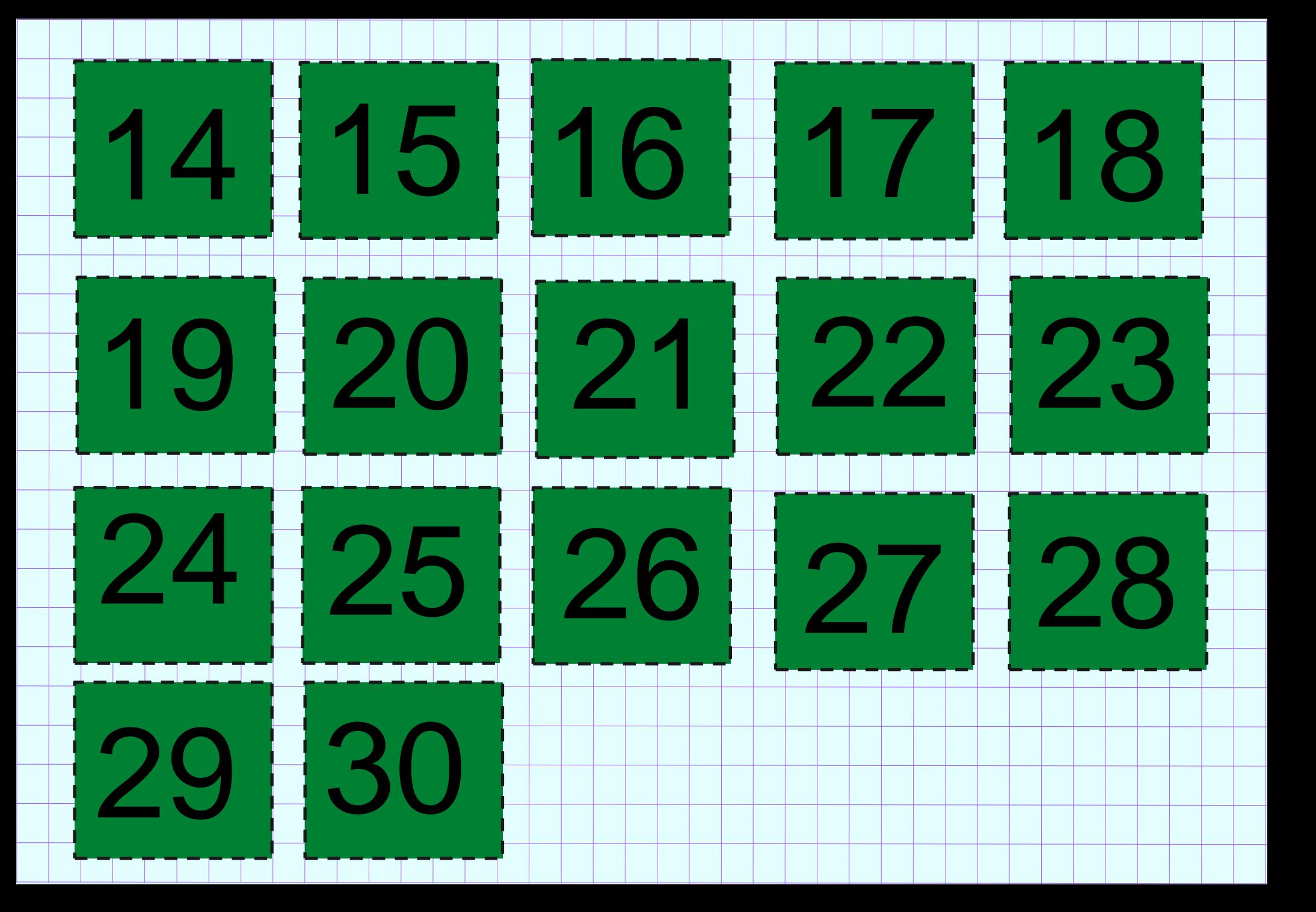

### CARTAS MULTIBASE

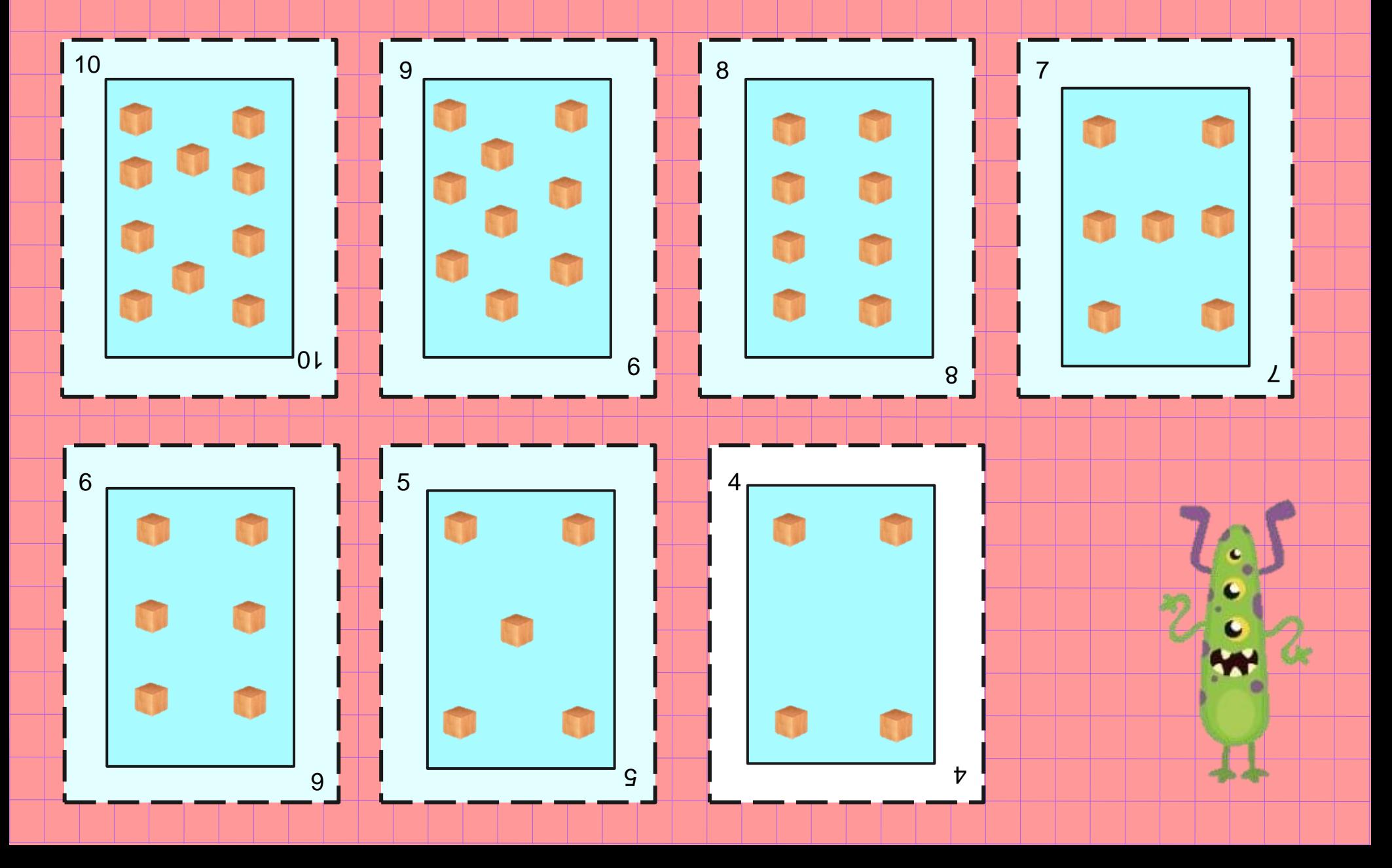

![](_page_36_Figure_0.jpeg)

![](_page_37_Figure_0.jpeg)

### REFERÊNCIAS

BAIRRAL, Marcelo Almeida. **Tecnologias móveis, neurocognição e aprendizagem matemática**. 1º ed – Campinas, SP: Mercado das letras, 2021 – (Série Educação Matemática);16.

BRASIL. **Pacto Nacional pela Alfabetização na Idade Certa: Apresentação** / Ministério da Educação, Secretaria de Educação Básica, Diretoria de Apoio à Gestão Educacional.- Brasília: MEC, SEB, 2012.

FERREIRA, Késia Alves Penna. **O aplicativo Multibase e bases numéricas diversas: um estudo sobre a contribuição dos gestos na aprendizagem:**. 2021. 155 f**.** Dissertação (Mestrado em Educação) - Programa de Pós-Graduação em Educação em Ciências e Matemática, Instituto Federal do Espírito Santo: Vitória, 2021.

FRANZOSI, Vito Rodrigues. **Agrupamentos e desagrupamentos no aplicativo Multibase:** uma proposta de ensino do conceito de número e operações do campo conceitual aditivo. 2018. 141 f**.** Dissertação (Mestrado em Educação) - Programa de Pós-Graduação em Educação em Ciências e Matemática, Instituto Federal do Espírito Santo: Vitória, 2018. Disponível em: <https://repositorio.ifes.edu.br/handle/123456789/390> . Acesso em: 06 jun. 2020.

GROSSI, Esther Pillar. **Um novo jeito de ensinar matemática:** sistema de numeração. Porto Alegre: GEEMPA (Grupo de Estudos Sobre Educação, Metodologia de Pesquisa e Ação), 2006.

KRAUSE, Christina M. **The Mathematics in our hands. How gestures Contribute to constructing Mathematical Knowledge**. Thesis. 350 f. University of Bremen, 2015.

![](_page_39_Picture_0.jpeg)